## iTach Flex WiFi Quick Start

**Global Caché** is lessening our carbon footprint by reducing our paper output. For complete documentation and tutorials, visit:

**www.globalcache.com/docs**

**Getting Started.** Initially, or when defaulted, iTach Flex WiFi units are an unsecured adhoc device discoverable with any WiFi network-enabled device. After ble, view available wireless networks and connect to the Flex in the Networks list. The Flex is named with its unique MAC ID, which is printed on the bottom label.<br>For example, if the MAC ID is **000C1E**-**01B45C**, the wireless network name will be **ITACHFLEX000C1E01B45C**. WPS is supported and can be initiated by holding onds and then releasing. The LED will flash quickly to confirm WPS connection.

Once the connection is established, open a browser and view your home page. If you're not directed to the default IP address for the Flex **http://192.168.1.70** then enter it ter the passphrase of your network into the fields on this page. In order for the Flex unit tials must match the router settings. At this point, the unit will connect to the chosen network using DHCP. Flex units require up to 40 seconds to connect to a network once settings are changed. The power LED will blink one time per second once connected. Flex units will not connect to a network with 802.11g disabled.

When utilizing IR functionality, verify the Flex Link Cable mode is configured as Infrared and and select the correct cable options. In Infrared mode, the iTach Flex will respond to and execute commands related to IR functionality, i.e. "sendir."

When utilizing serial RS232/RS485 function-<br>ality, verify the Flex Link cable mode is config-<br>ured as Serial with the correct baud rate and se-<br>rial settings necessary for your application. Then connect the Flex Link Serial cable to the Flex. By default the Flex Link Serial cable provides a standard male DB9 connection with Tx and Rx on pins 2 and 3, Gnd on pin 5, and RTS and CTS on pins 7 and 8. To create a female DB9 connection attach the included gender changer and set the web configuration page Gender Changer setting to True. The Flex Link RS485 Serial cable provides full duplex (4 signal wire) and half duplex (2 signal wire) capabilities. The bles are determined by the setting of the device you are attempting to control.

When utilizing relay/sensor functionality, ver- ify the Flex Link Cable mode is configured as Relay/Sensor with correct relay types selected. Relay/Sensor mode supports SPST, SPDT, and DPDT relay types, as well as voltage and con-<br>tact closure sensing.

Flex units ship with a metal cradle which can be secured to any surface for easy mounting and placement. Push the flange gently and pull the Flex carefully to remove from cradle.

IR Learning. Each Flex has an internal IR learner. To use it, download the iLearn application from our downloads page and follow the tutorial located at **www.globalcache.com/sup- port**.

**Troubleshooting.** Flex configuration can be reset to factory defaults by pressing and holding the reset button (located around the side to the left of the Flex Link Port) for 12 seconds and onds to confirm WPS, and blink rapidly at 12 seconds to confirm default. Excessive force may cause irreparable damage to your iTach Flex. This device complies with Part 15 of FCC rules and with ICES-003 of Industry Canada. Operation is subject to the following two conditions: (1) This device may not cause harmful interference, and (2) This device must accept any interference

Made in the U.S.A.

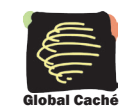

Global Caché, Inc. 160 East California Street PO Box 1659 Jacksonville, Oregon 97530 Phone (541) 899-4800 - Fax (541) 899-4808 www.globalcache.com - support@globalcache.com Copyright ©2015 Global Caché, Inc. All rights reserved. PN: 022213-01 ver.5 Information subject to change without notice.